# Geodaten-Erfassung für OpenStreetMap

Michael Spreng

24. Mai 2013

Michael Spreng Geodaten-Erfassung für OpenStreetMap 24. Mai 2013 1/14

 $\leftarrow$ 

<span id="page-0-0"></span>

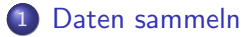

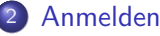

- [Grundelemente von OSM](#page-4-0)
	- **[Tags](#page-5-0)**
	- [Mappen einer Strasse](#page-6-0)
	- 6 Mappen eines Gebäudes
	- **Ergänzen einer Adresse**
- [Suchen von passenden Tags](#page-9-0)
	- [Mappen eines Baumes](#page-10-0)
- [Mappen eines Spielplatzes](#page-11-0)
- [Mappen einer Stizbank](#page-12-0)
- [Mappen einer Feuerstelle](#page-13-0)

 $\leftarrow$ 

Mit GPS Logger und Papier und Bleistift (ausgedruckte OSM Karte), Smartphone (OSM Karte anzeigen, Notizfunktion), Fotoapparat, Kamera oder Tonaufnahme.

<span id="page-2-0"></span>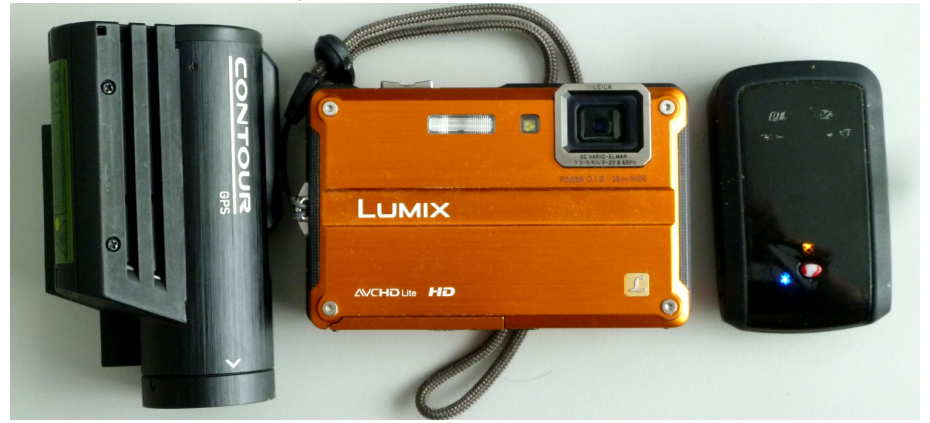

# Anmeldung bei OpenStreetMap

4 日下

<span id="page-3-0"></span>×.  $\rightarrow$ ×.

### Grundelemente von OSM

- Nodes (Punkte)
- Ways (Linien)
- Relations (Relationen, geben Punkten und Linien zusätzliche Bedeutung)

Flächen sind geschlossene Wege mit entsprechendem Tag.

<span id="page-4-0"></span>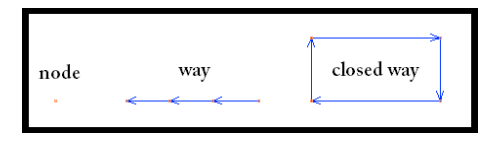

#### Key=Value

zum Beispiel:

#### leisure=playground

steht für einen Spielplatz

4 日下

<span id="page-5-0"></span>4 何 ▶ - 418  $\sim$ 

```
Linientool in iD<br>| highway=primary
```
Hauptstrasse mit zweistelliger Nummer highway=secondary Hauptstrasse mit dreistelliger Nummer highway=secondary Weitere wichtige Verbindungsstrasse highway=unclassified weniger wichtige Überlandstrasse highway=residential Quartierstrassen mit Wohnhäusern highway=service Zufahrtsstrasse (zu einem Hof, innerhalb eines Quartiers) highway=track Lanwirtschaftliche Strasse

Zusätzlich für highway $=$ track:

<span id="page-6-0"></span>tracktype=grade1 Asphaltiert tracktype=grade2 Kiesweg, gut befestigt tracktype=grade3 Befestigte Strasse mit Grünstreifen in der Mitte tracktype=grade4 Unbefestigt (Sand und Erde)

```
Flächentool in iD
mit der Taste "q" kann eine Fläche rechtwinklig gemacht werden
 building=yes
```
4 **D** F

<span id="page-7-0"></span> $QQ$ 

Bestehendes Gebäude anklicken Block Adresse ausfüllen

4 **D** F

<span id="page-8-0"></span> $QQ$ 

Zum Beispiel: Wie mappt man einen Baum?

- **•** Internet Suchmaschine
- Direkt suche im OSM wiki: <https://wiki.openstreetmap.org>
- Taginfo: <http://taginfo.openstreetmap.org> <http://taginfo.openstreetmap.ch>
- Wie mappe ich ein ...:

<span id="page-9-0"></span>[http://wiki.openstreetmap.org/wiki/DE:Howto\\_Map\\_A](http://wiki.openstreetmap.org/wiki/DE:Howto_Map_A)

```
natural=tree
```

```
genus=* Gattung
circumference=* Umfang in Meter
height=* Höhe in Meter
denotation=natural_monument geschützter Baum
```
<span id="page-10-0"></span>type=broad leaved/conifer/palm Laubbaum, Nadelbaum oder Palme species=\* lateinischer Artname,z.B. 'Acer campest

### Spielplatz kann als Fläche oder als Punkt gemappt werden. leisure=playground

<span id="page-11-0"></span>**∢ ⊡** 

amenity=bench

backrest=yes mit Rückenlehne colour=white Farbe weiss

<span id="page-12-0"></span>Farbwerte: white, silver, red, yellow, lime, aqua, blue, fuchsia, black, gray, maroon, olive, green, teal, navy, purple

```
amenity=bbq Grillstelle mit Gitterrost
tourism=picnic site und fireplace=yes Picknick platz mit Feuerstelle
```
<span id="page-13-0"></span>

```
Zusätzlich:<br>| firewood=yes
                   Holz zum Feuern wird bereitgestellt
 covered=yes Platz ist gedeckt
```